## **Potencialidade dos filtros implementados nos programas LAStools e RiscanPRO aplicados ao laser scanner terrestre**

Natália Silva Macedo<sup>1</sup> Diego Fialho Pacheco $<sup>1</sup>$ </sup> Afonso de Paula dos Santos<sup>1</sup> Antônio Santana Ferraz<sup>1</sup> Nilcilene das Graças Medeiros<sup>1</sup>

<sup>1</sup> Universidade Federal de Viçosa - UFV Av. PH Rolfs, s/n, CEP 36570-900 - Viçosa- MG, Brasil {natalia.macedo, diego.f.pacheco afonso.santos, ferraz, nilcilene.medeiros}@ufv.br

**Abstract.** The acquisition of spatial data with the Laser Scanner has grown considerably in recent years, due to its potential to obtaining a large amount data in a short time. However, it has as a result a dense product which requires the application of filtering techniques for use. In view of above, this study aims to compare the filtering methods implemented in programs: RiscanPRO and LAStools, to obtain a Digital Elevation Model, not considering the vegetation and some elements of anthropic use, to show just the ground. Was compared four developed DEMs, two make with RiscanPRO software filters (one with original parameters and the other with some modifications), and two in software LAStools without changes. These choices were made because the process of filtering is most automatical in LAStools than RiscanPRO. Changes in LAStools bring small diferences between the original filter. The filter that has been modified in RiscanPRO, proved so efficient so that its results can be compared to the LAStools. These results depends of study area, if have a lot of features for filtering perhaps doesn't show a good product. In general, the LAStools software showed the best result, even being developed for treat Laser Scanner data from Airborne (LiDAR).

**Palavras-chave:** *terrestrial laser scanners*, filtering, RiscanPRO, LAStools, DEM, laser scanner terrestre, filtragem, RiscanPRO, LAStools, MDE.

### **1. Introdução**

O mapeamento da superfície da Terra pode ser realizado a partir de dados adquiridos por diferentes metodologias. Esses dados podem ser derivados de métodos fotogramétricos, por sensoriamento remoto, bem como por meio de levantamentos de campo, usando topografia convencional e/ou geodésia espacial.

Recentemente com o advento do sistema de varredura a laser, facilitou-se o processo de amostragem e de coleta dos dados. De acordo com Tommasseli (2003), os sistemas de varredura a laser são um aprimoramento das estações totais, com maior velocidade de coleta e processos de automação mais avançados. O resultado final do processo de medição e processamento é um conjunto de dados, correspondentes aos pontos (coordenadas tridimensionais) na superfície do objeto, comumente chamado de nuvem de pontos.

Como tem-se conhecimento, a maior dificuldade na área da Engenharia de Agrimensura e Cartográfica está na aquisição dos dados espaciais. Hoje em dia, após o avanço tecnológico, este problema vem sendo solucionado. Em poucos minutos, é possível realizar um levantamento e gerar uma nuvem de pontos detalhada, utilizando o Laser Scanner Terrestre, por exemplo.

Em contrapartida, a aplicação desta metodologia leva ao excesso de dados, havendo a necessidade da utilização de técnicas de filtragem para obter o resultado requerido. Geralmente, nas áreas de cartografia e topografia tem-se o interesse de representar o terreno nu, sem edificações, vegetações e etc., ao passo que em outras áreas, como as ciências florestais, o importante é representar a vegetação e retirar o resto das feições. No caso florestal, onde o objeto de interesse são as árvores, processos automáticos que façam estas distinções são fundamentais (ASCHOFF et al., 2004).

Atualmente, existem diversos softwares capazes de aplicar as técnicas de filtragem. Assim, o objetivo deste trabalho é aplicar e comparar os métodos de filtragem disponíveis nos programas RiscanPRO e LAStools aplicados aos dados coletados com um *Laser Scanner*  Terrestre, de modo a obter um Modelo Digital de Elevação (MDE).

Neste trabalho, utilizaram-se as definições de MDT, MDE e MDS, conforme Li et al. (2005):

- Modelo Digital de Terreno (MDT) é um conjunto ordenado de pontos de dados amostrados que representam a distribuição espacial de vários tipos de informação no terreno. É utilizado se o interesse de representação está relacionado a um conjunto de possíveis atributos do terreno (topográficos, meteorológicos, etc.) e não apenas no atributo elevação;
- Modelo Digital de Elevação (MDE) representa a superfície do terreno imersa ou emersa (sem cobertura vegetal ou edificações);
- Modelo Digital de Superfície (MDS) são modelos que consideram as elevações do terreno e de qualquer objeto acima dele, como edificações e cobertura vegetal.

## **2. Metodologia**

## **2.1. Área de estudo e levantamento**

Para comparação dos métodos de filtragem nos dois softwares, foi realizado um levantamento de uma área dentro do Campus da Universidade Federal de Viçosa, em Viçosa-MG (Figura 1). Para o levantamento foi utilizando Laser Scanner terrestre RIEGL VZ-400 em cinco posições diferentes, já que a região levantada possui diferença de altitude considerável. No processamento selecionou-se a área de interesse, com o auxílio de dois filtros disponíveis no software RiscanPRO criou-se uma única superfície com o agrupamento de todas as nuvens de pontos (filtro All Data) coletadas em campo. Em seguida,diminuiu-se a densidade de pontos das nuvens (filtro Octree) produzindo uma nova nuvem de pontos, com densidade menor e com pontos espaçados de 0,3 metros.

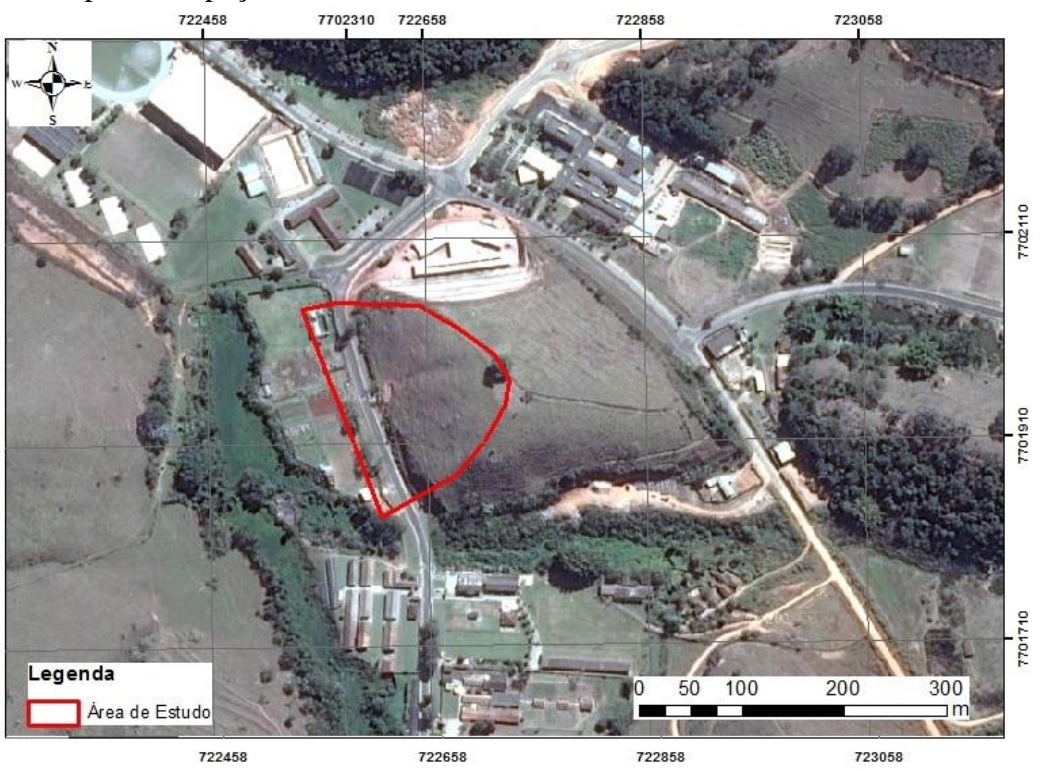

Figura 1: Área mapeada para o estudo.

2.2. Filtragem no LAStools

Para aplicar os métodos de filtragem no LAStool, utilizaram-se as seguintes ferramentas: LAS2LAS, LASground e LASclassify. Primeiramente, usou-se a ferramenta LAS2LAS para definir o sistema de projeção aplicado à nuvem de pontos. É essencial a realização desta etapa ao iniciar o processamento dos dados.

A próxima etapa consistiu em aplicar o LASground para gerar uma malha irregular, baseada na nuvem de pontos de entrada. Com isto, classificaram-se os pontos pertencentes ao "terreno" e os que não pertenciam a ele (vegetação, edificação, etc.). Configurou-se o LASground para dois tipos de regiões: *nature* (Figura 2) e *city* simulando duas situações distintas, uma considerando a área de estudo inserida em ambiente natural e a outra na cidade, mantendo os demais parâmetros inalterados.

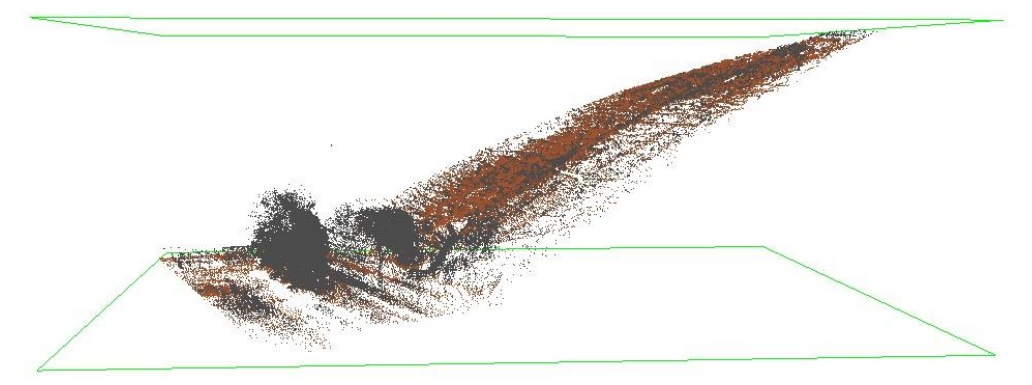

Figura 2: Vista lateral da discretização entre pontos não pertencente ao terreno, utilizando o filtro LASground *nature*

A etapa seguinte consistiu em separar os pontos classificados como "terreno" pelo *LASclassify* (Figura 3). Após, foi transformado a nuvem de pontos filtrada para shapefile através da ferramenta LAS2shp. Posteriormente, gerou-se o MDE da região, utilizando o interpolador TOPO TO RASTER, implementada no software ArcGIS 10.3.

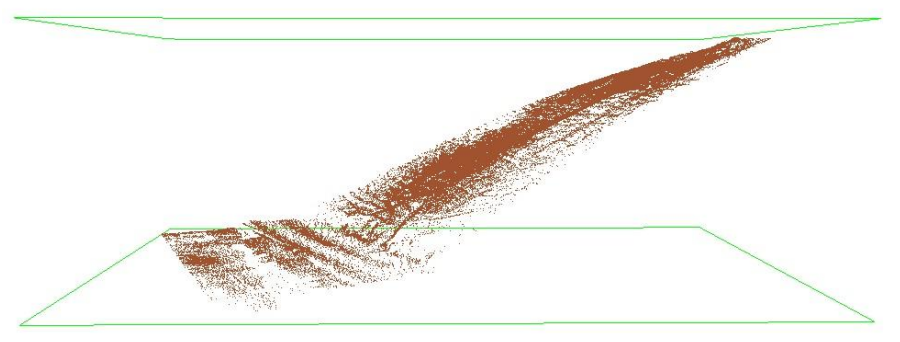

Figura 3: Resultado LASclassify *nature,* vista lateral.

### 2.3. Filtragem no RiscanPRO

Já no software RiscanPRO, foram retirados da cena os pontos que não representavam o relevo, como a vegetação e alguns elementos de uso antrópico. Utilizaram-se os filtros *mining objects*, *mining - points below terrain* e *vegetation*.

De acordo com o manual do software RiscanPRO, é aconselhável o uso dos filtros na seguinte sequência: *mining objects below terrain*, *mining objects* e *vegetation*. Após alguns testes, verificou-se que o filtro *mining - points below terrain* não era aplicável para a região, visto que não haviam pontos abaixo do terreno. Portanto, a utilização desse filtro não foi necessária.

Realizaram-se algumas alterações com o intuito de tornar os filtros mais criteriosos de acordo com a sua especificação. No filtro *vegetation* alterou-se o grid de base, a tolerância, ângulo de inclinação máxima e o filtro fino. Ao reduzir o tamanho da grade base o filtro analisou uma região menor, tornando o filtro mais agressivo. Alterou-se também o fator de tolerância do filtro, fazendo com que o número de pontos excluídos aumentasse (quanto menor o fator de tolerância mais agressivo é o filtro). Modificou-se o ângulo de inclinação máxima visando cobrir uma maior área. Este fator comporta-se como o limite do campo de varredura do filtro.

No filtro *Mining Objects* (Figura 4) reduziu-se o tamanho da grade base e o fator de tolerância com o intuito de tornar o filtro mais agressivo.

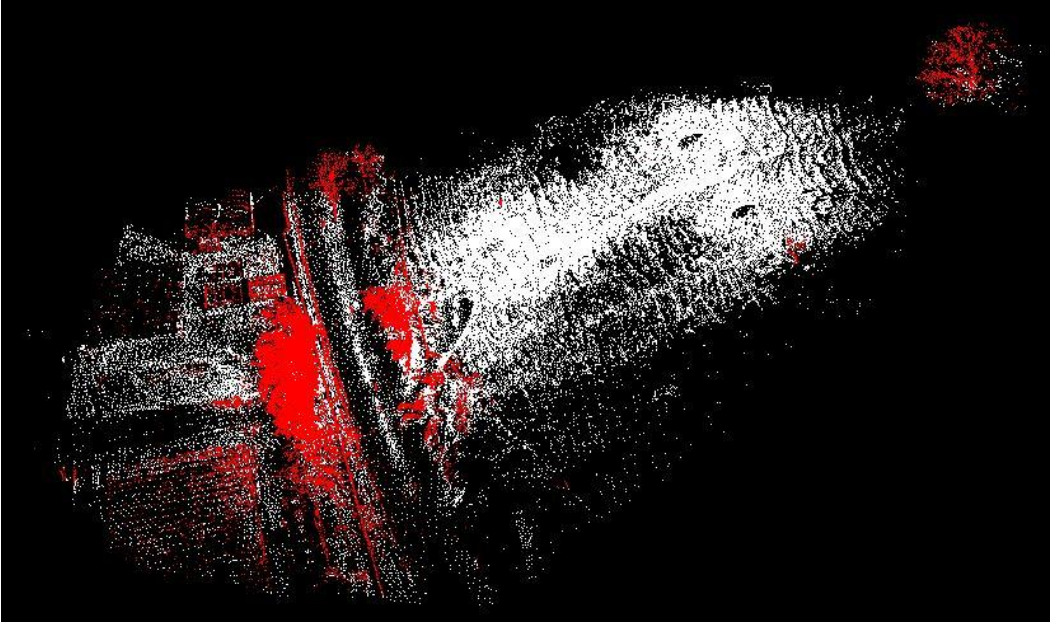

Figura 4: Pontos identificados pelo filtro *mining objects.*

Após a aplicação dos filtros do software RiscanPRO (Figura 5), verificou-se a necessidadeda eliminação de alguns pontos de forma manual, pois os filtros não apresentaram eficientes. Semelhante ao que foi feito para o programa LAStools, salvou-se a nuvem de pontos filtrada com a extensão ".las" e com o comando LAS2shp do LAStools, a mesma foi transformada em formato shapefile, com a finalidade de convertê-la para raster (MDE resultante).

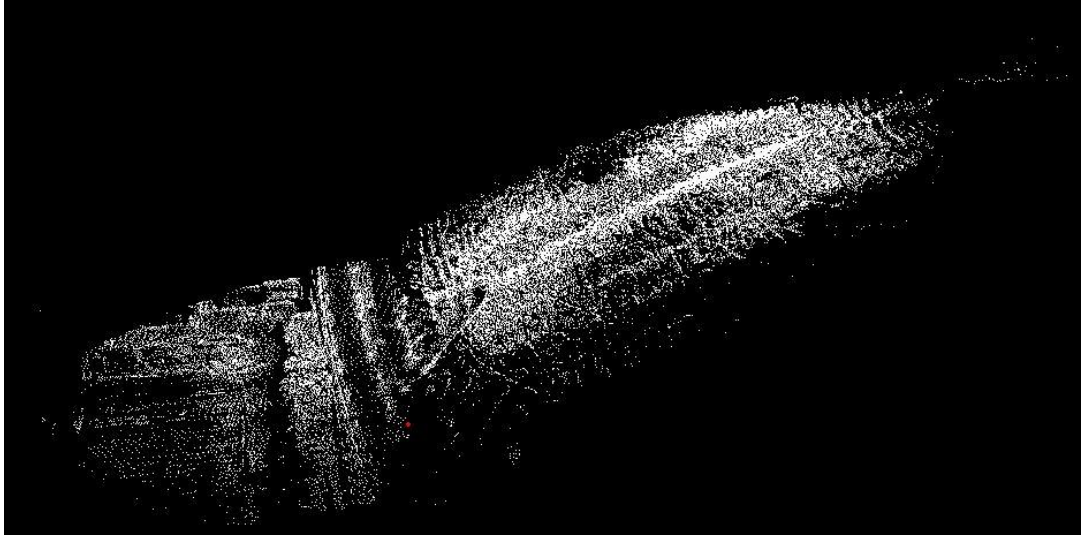

Figura 5: Nuvem resultante após o processo de filtragem, vista lateral.

# **3. Resultados e Discussão**

Com o intuito de avaliar os resultados obtidos, geraram-se os MDEs da área de estudo para os dados originais, para a filtragem do LAStools e para a filtragem do RiscanPRO. Estes foram comparados aos pares, através de uma subtração realizada com a ferramenta *raster* 

## *calculator* do software ArcGIS.

A determinação do método de filtragem mais eficiente deu-se por meio da comparação dos valores das discrepâncias de altitude, resultantes da subtração dos MDEs. Deste modo, os valores negativos de altitude indicam que a superfície ficou abaixo (traçado vermelho – Figura 6) e os valores positivos que a superfície ficou acima (traçado azul – Figura 6), tomando um filtro em relação ao outro. O filtro que apresentou valores negativos foi mais agressivo, ou seja, retirou uma maior quantidade de pontos sem perca na representação da superfície do terreno. Já o que apresentou valores positivos, não foi capaz de eliminar uma maior quantidade de informação da nuvem de pontos, subestimando assim os valores de altitude.

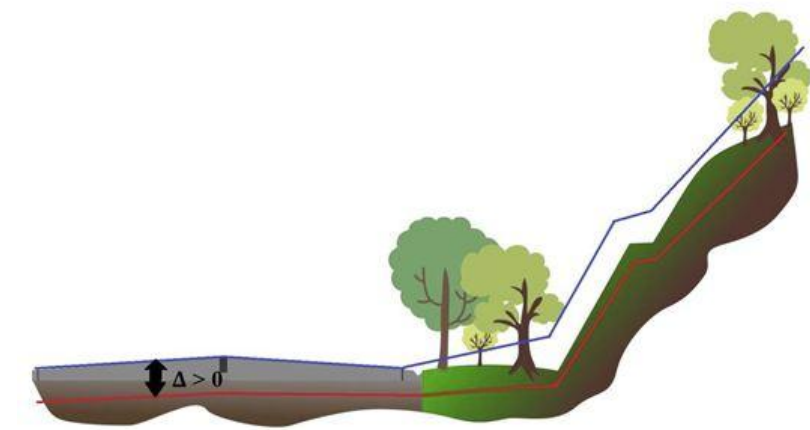

Figura 6: Metodologia de Comparação do MDE.

Na Figura 7, apresentam-se a relação entre os MDEs gerado no programa RiscanPRO e o obtido no LAStools (nature).

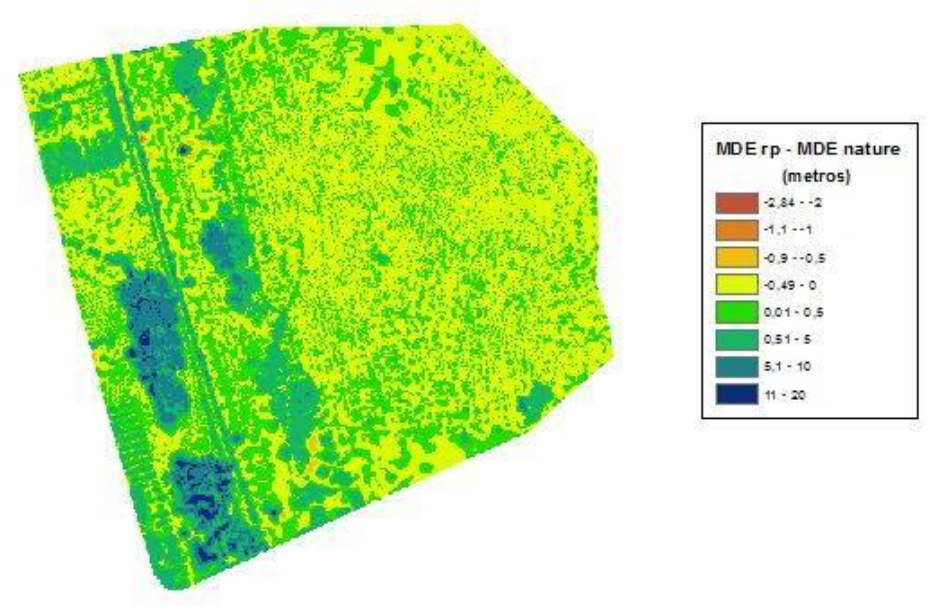

Figura 7:Subtração entre o MDE do RiscanPRO e o MDE filtro nature do LAStools Observaram-se que os filtros implementados pelo programa LAStools se mostraram mais ativos, comparados ao RiscanPRO. Notou-se que nas regiões de pastagem (parte de maior altitude no terreno), os resultados não foram conclusivos, já que as diferenças altimétricas variaram de -0,5 a +0,5 metros. Nas áreas de uso antrópico e no talude, os filtros implementados pelo LAStools apresentaram melhor comportamento. Pode-se perceber, nesta área, diferenças de até +19 metros. Assim, conclui-se que o RiscanPRO não foi efetivo na sua filtragem, gerando um modelo com altitudes maiores que o modelo filtrado pelo LAStools.

Na Figura 8, apresentam-se a relação entre os MDEs gerado no programa RiscanPRO e o obtido no LAStools (city).

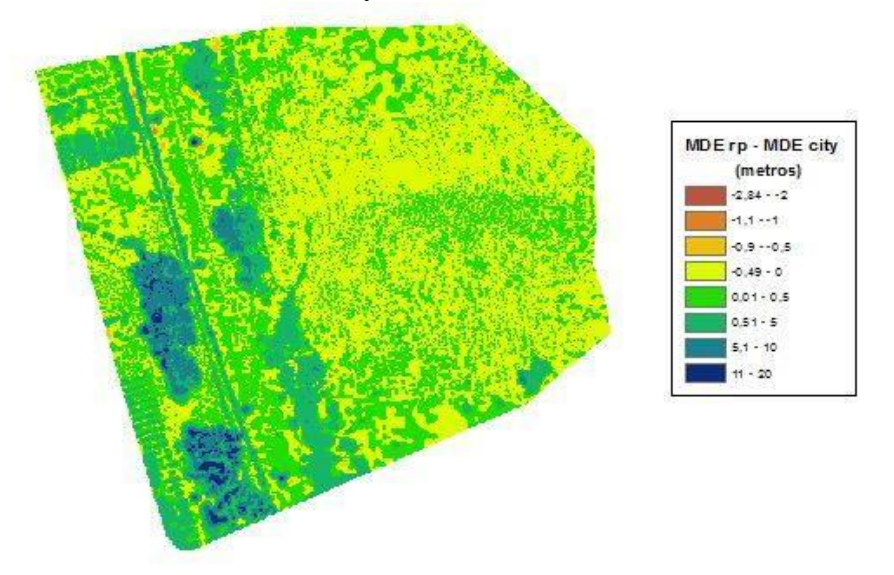

Figura 8:Subtração entre o MDE do RiscanPRO e o MDE filtro city LAStools Similar à análise anterior, no MDE proveniente do programa LAStools, obteve-se melhor eficiência, contudo não superior ao filtro nature. Observou-se também que nas áreas de uso antrópico, o filtro implementado no RiscanPRO apresentou resultado inferior.

Na Figura 9, apresentam-se a relação entre os MDEs gerado no programa LAStools (city) e o obtido no LAStools (nature).

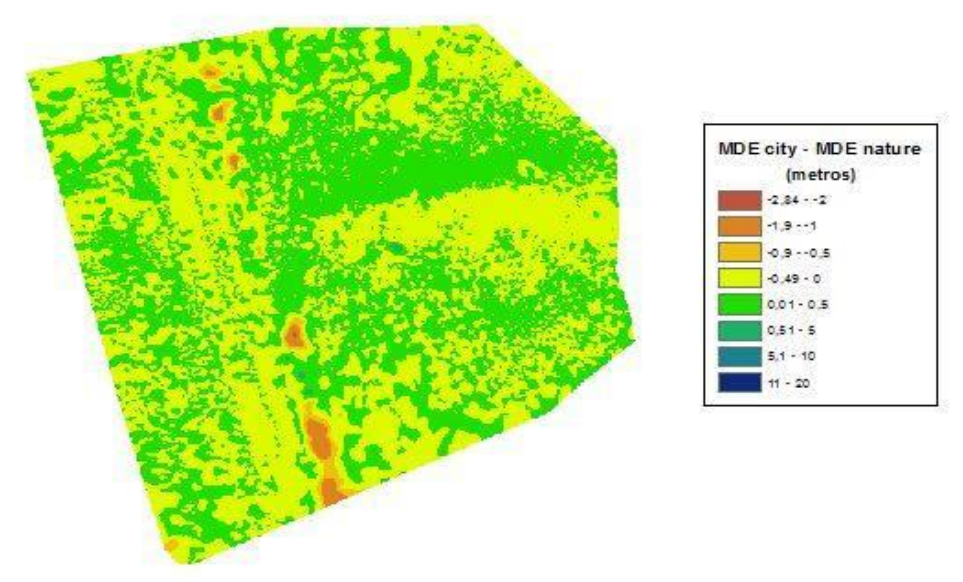

Figura 9:Subtração entre MDE filtro city e MDE filtro nature do LAStools

Os resultados obtidos nos dois filtros foram representativos, mas não foi possível determinar, visualmente, qual deles apresentou melhor eficiência. Observou-se que na região do talude, o filtro city foi mais agressivo, sendo a única conclusão que pôde ser inferida a partir da análise deste MDE.

Na Figura 10, apresentam-se a relação entre os MDEs gerado no programa LAStools (city) e o obtido no RiscanPRO (alterado).

**Anais do XVIII Simpósio Brasileiro de Sensoriamento Remoto -SBSR** ISBN: 978-85-17-00088-1

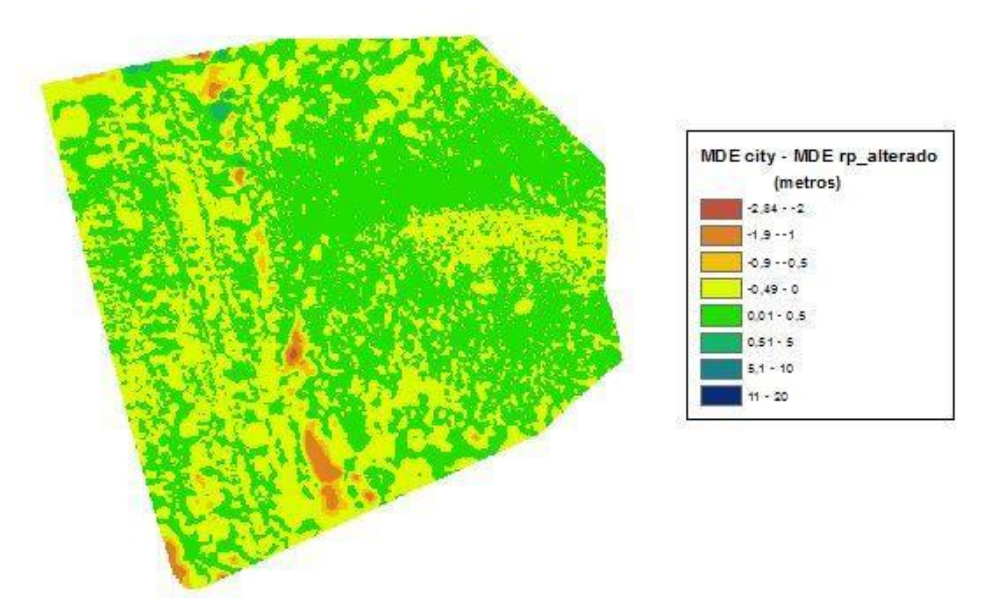

Figura 10:Subtração entre MDE filtro city e MDE RiscanPRO com filtros modificados Semelhante à situação demonstrada anteriormente, não é possível determinar visualmente o filtro que apresentou o melhor resultado. Somente nas áreas em vermelho, o filtro city obteve melhor eficiência. Observou-se que alguns pontos isolados (cor azul), o MDE proveniente dos filtros alterados do RiscanPRO obteve melhor resultado.

Na Figura 11, apresentam-se a relação entre os MDEs gerado no programa RiscanPRO e o obtido no RiscanPRO (alterado).

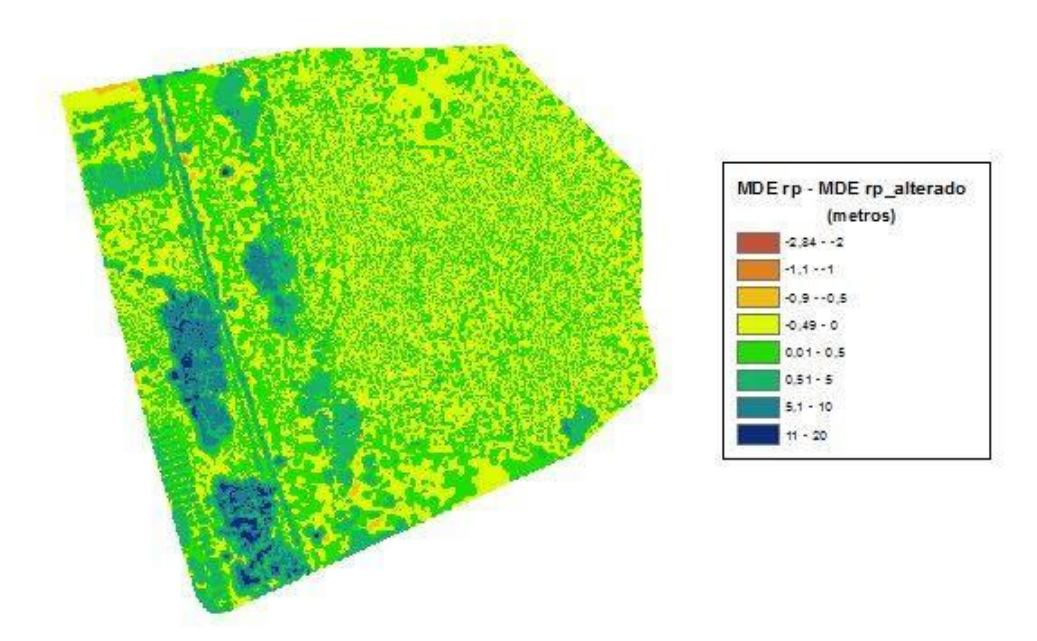

Figura 11:Subtração do MDE RiscanPRO e MDE RiscanPRO com filtros alterados Na região de maior altitude e de pastagem, não se pode afirmar quanto à eficiência dos filtros; por outro lado, o filtro alterado do RiscanPRO apresentou um melhor desempenho nas regiões de baixa altitude, no talude e nas áreas de uso antrópico.

Na Figura 12, apresentam-se a relação entre os MDEs gerado no programa LAStools (nature) e o obtido no RiscanPRO (alterado).

**Anais do XVIII Simpósio Brasileiro de Sensoriamento Remoto -SBSR** ISBN: 978-85-17-00088-1

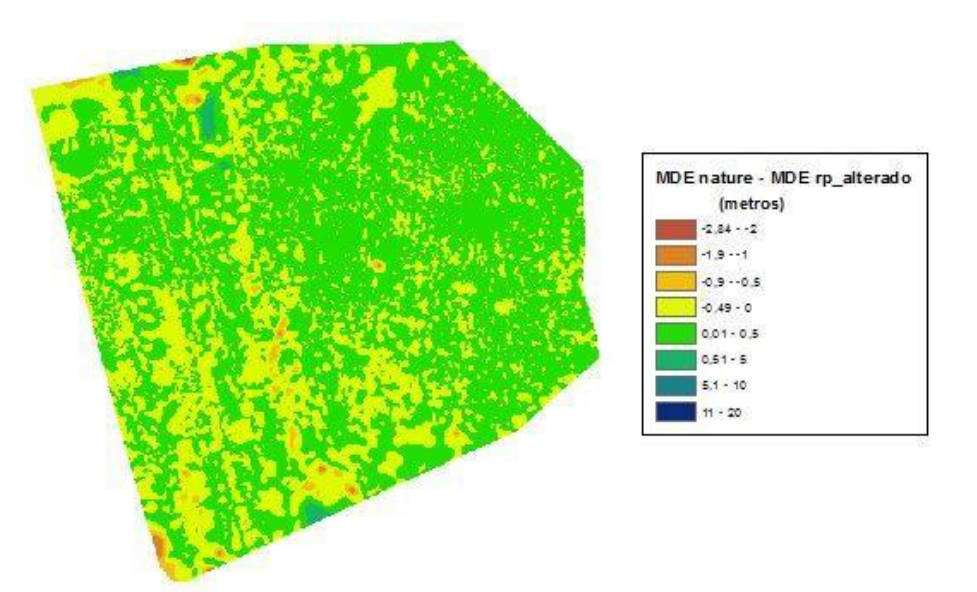

Figura 12:Subtração do MDE nature e MDE RiscanPRO com filtros alterados

No geral, os filtros nature e RiscanPRO alterados mostraram-se eficientes, já que as discrepâncias apresentaram valores baixos, entre -0,5 a +0,5 metros, conforme apresentado na Figura 12. Algumas localizações isoladas apresentaram discrepâncias da ordem de -1,0 metro.

#### **4. Considerações Finais**

Apesar do LAStools ter sido desenvolvido para tratar dados de Laser Scanner Aerotransportado (Lidar), notou-se que o mesmo apresentou bons resultados aplicados à nuvem de pontos provenientes do Laser Scanner Terrestre. Vale ressaltar que a filtragem pelo LAStools foi mais eficiente que a filtragem do RiscanPRO.

Os filtros que foram modificados no RiscanPRO mostraram-se mais eficazes comparados aos filtros padrões, mas seu desempenho dependerá das características da área a ser filtrada. Comparados ao LAStools, estes filtros apresentaram resultados relevantes que atestam a sua potencialidade.

Recomenda-se para trabalhos futuros, que seja feita a análise em outras áreas com características distintas das que foram apresentadas neste estudo. Sugere-se o uso de outros softwares para processamento dos dados e também realizar a comparação dos MDEs obtidos com a topografia convencional.

Um fator limitante para o desenvolvimento deste estudo, foi a necessidade de ter um computador robusto para processamento dos dados.

#### **Referências Bibliográficas**

Aschoff, T.; Thies, M.; Spiecker, H.; 2004. **Describing Forest Stands Using Terrestrial Laser-Scanning**. ISPRS- International Archives of Photogrammetry, Remote Sensing and Spatial Information Sciences. Vol XXXV, Part B5: p 237- 241.

#### **Manual do** *Software* **RiscanPRO**, RIEGL. 2005.

Miranda, M. V. **Filtragem de nuvem de pontos gerada de aerolevantamento com Vant utilizando o** software **LASTOOLS.** Monografia de conclusão de curso - Universidade Federal de Viçosa, 2014, Viçosa - MG.

Santos, A.P. Notas de Aula de EAM 434 - Cartografia Digital II. UFV/DEC. 2015.

Tommaselli, A. M. G. **Um Estudo Sobre as Técnicas de Varredura a Laser e Fotogrametria para Levantamentos 3D a Curta Distância**. GEODÉSIA Online - Revista da Comissão Brasileira de Geodésia. 4 / 2003 [ ISSN 1415-1111 ].